# CREATE>/EDUCATE/(IN <WE

 $-8$ <br>(6.6)<br>/ 0 \  $\sqrt{2}$  $\overline{\phantom{a}}$ ---------

 $11 - 11$  $\frac{1}{11}$   $\frac{1}{1}$   $\frac{1}{21}$  $\mathbf{W}$   $\mathbf{V}$  $VLLL$ 

# **Python**

impact ACADE-MIES & **CAMPS** 

## **Чего мы добьемся сегодня?**

Резюме материала

Знакомство с модулем Pygame

Работа с функциями и спрайтами

Написание космической игры

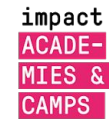

# **Чего мы добьемся сегодня?**

 $\frac{1}{\sqrt{1+\frac{1}{2}}}\left(\begin{array}{cc} 1 & 1 \\ 1 & 1 \\ 1 & 1 \end{array}\right)_{\sqrt{1+\frac{1}{2}}\sqrt{1+\frac{1}{2}}\sqrt{1+\$ 

 $\frac{f-f}{d\left(0=0\right)b}$ <br> $\frac{1}{f}$ 

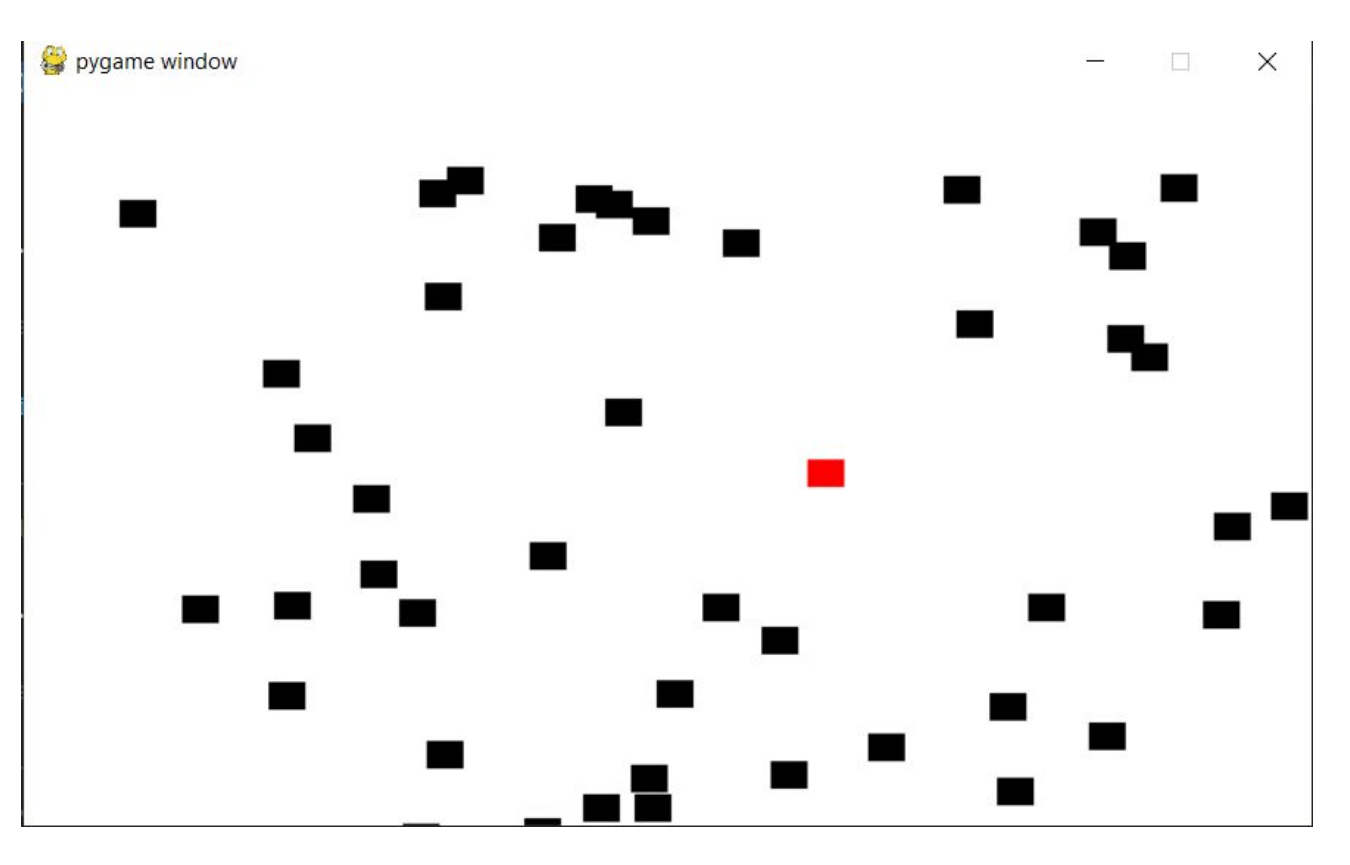

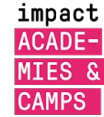

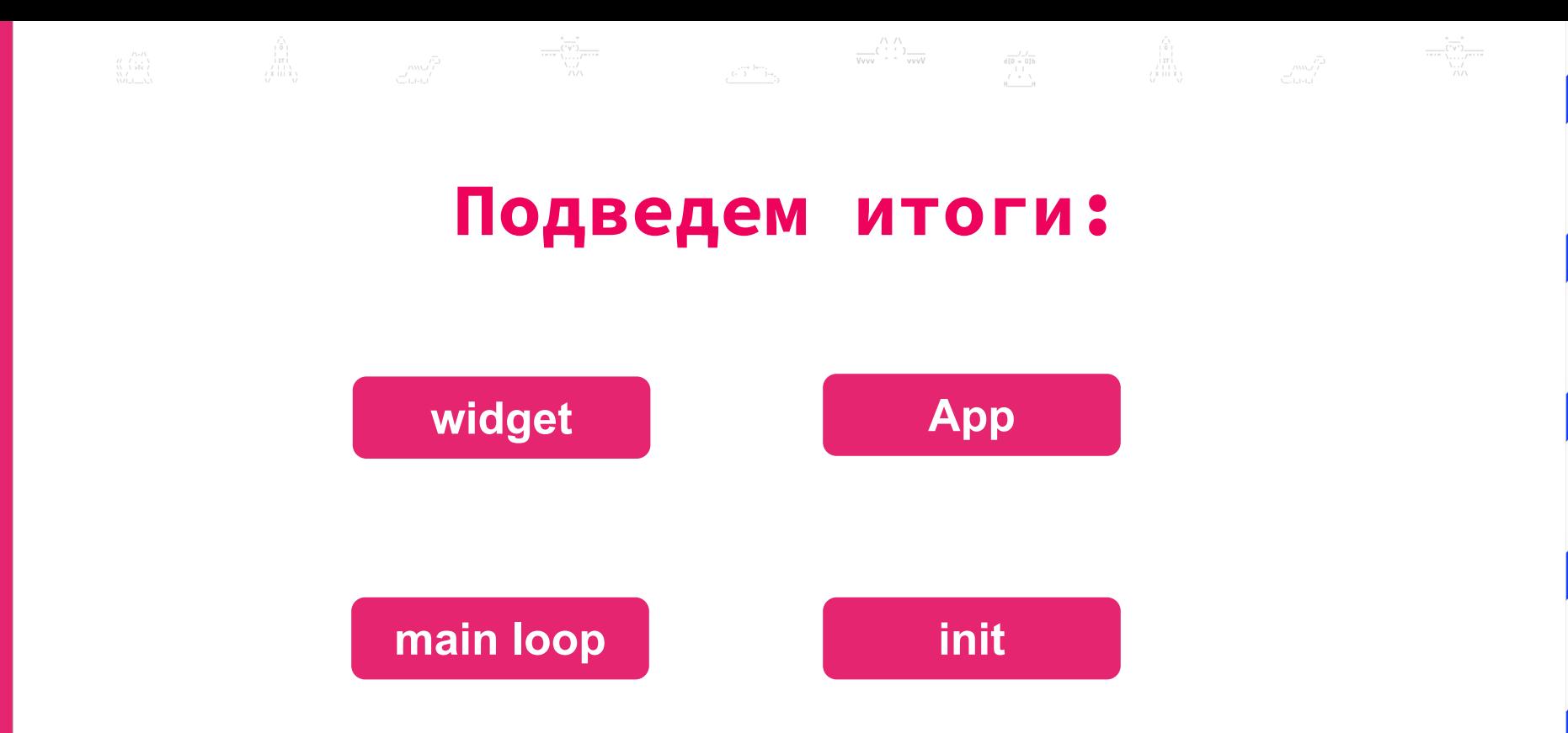

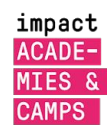

#### $d[0 = 0]b$ <br> $1 \t1$ <br> $7 + \t1$ **Установите Pygame**

В терминале пишем pip install pygame

impact ACADE-

**MIES & CAMPS** 

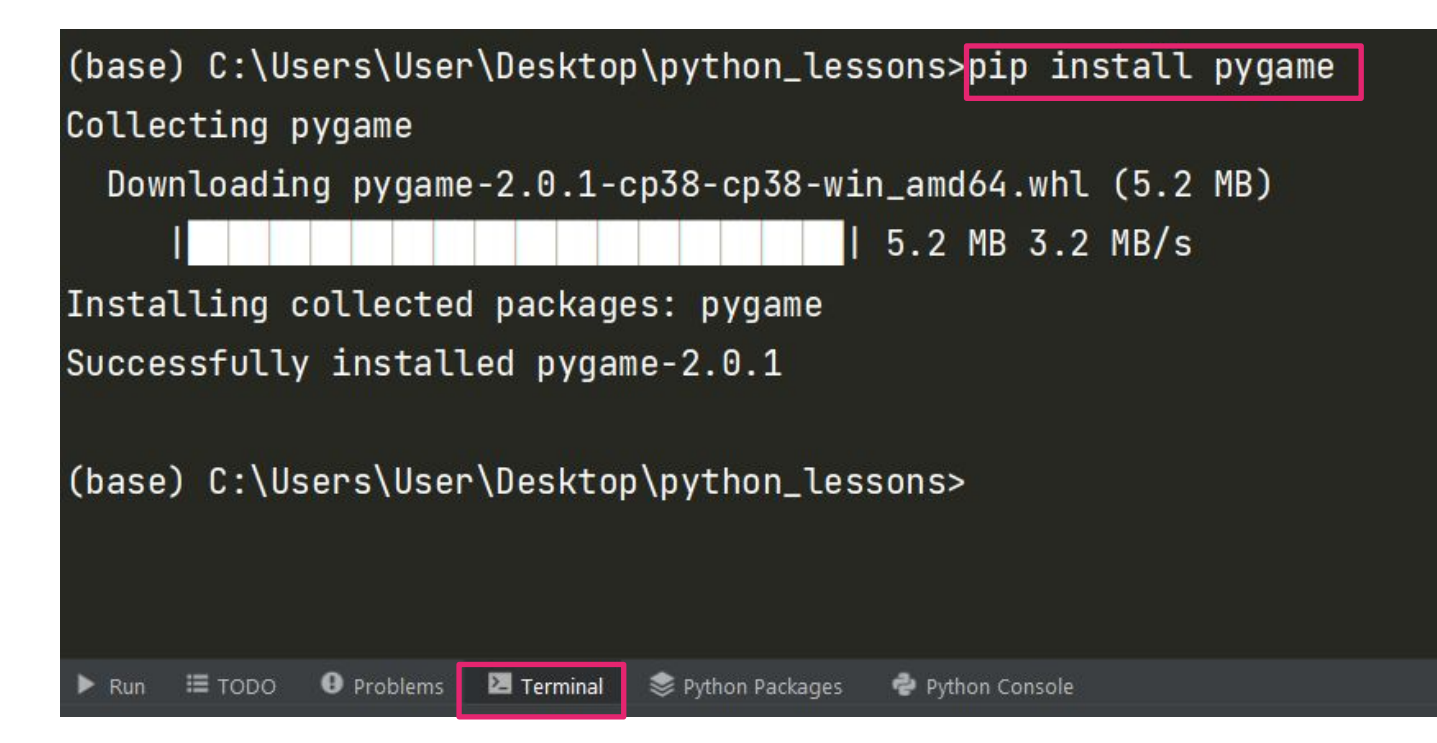

## **Первая программа в Pygame**

● Импортируем библиотеку **pygame** и инициализируем ее с помощью функции **init ()**

 $\frac{\left(\begin{smallmatrix}1&1\\1&1\end{smallmatrix}\right)}{\mathbb{V}\text{vvv}}\overset{\left(\begin{smallmatrix}1&1\\1&1\end{smallmatrix}\right)}{\left(\begin{smallmatrix}0&1\\1&1\end{smallmatrix}\right)}\frac{\mathbb{V}\text{vvv}}{\mathbb{V}\text{vvvV}}$ 

 $\begin{array}{c|c} - & / & / \\ \hline d[0 = 0]b \\ & | & | \\ f & + & \lambda \end{array}$ 

● Функция **init ()** дает нам доступ ко всем приложениям **pygame**

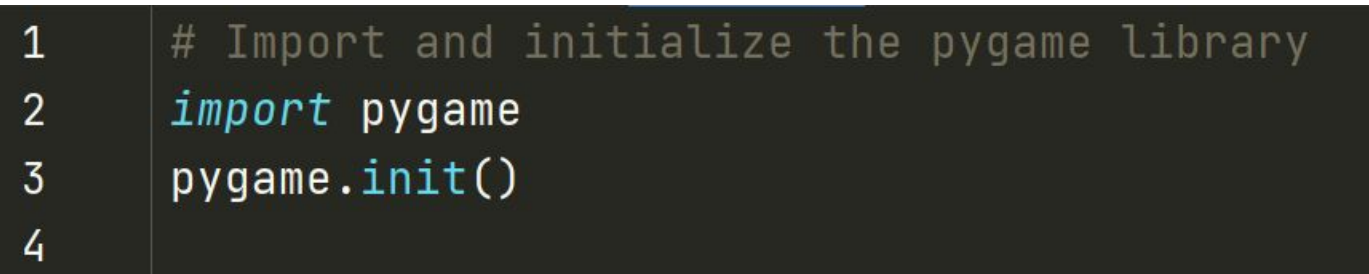

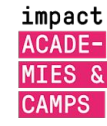

## **Первая программа в Pygame**

● Импортируем библиотеку **pygame** и инициализируем ее с помощью функции **init()** и устанавливаем размер окна

 $\frac{\left(\begin{array}{cc} \nearrow & \nearrow \\ \nearrow & \end{array}\right)}{\text{Vvvv}} \mathcal{C} \left(\begin{array}{cc} \nearrow & \nearrow \\ \nearrow & \end{array}\right) \xrightarrow{\text{VVVV}}$ 

 $\begin{array}{c}\n-77 \\
d[0] = 016 \\
+1 \\
7 + 1\n\end{array}$ 

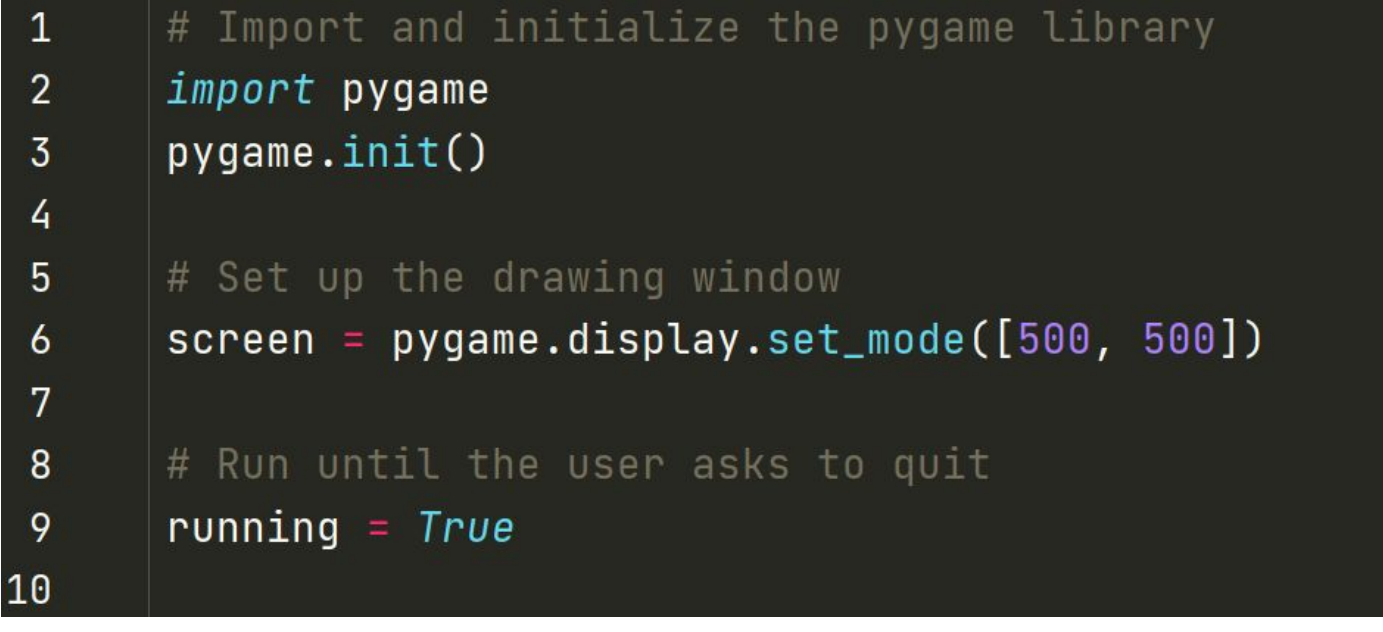

impact ACADE-MIES & **CAMPS** 

#### $\begin{array}{c|c} - & / -/ \\ \hline d[0] = 01b \\ & 1 & 1 \\ f & + & \lambda \end{array}$ **Основной цикл**

● Если пользователь щелкает на закрыть окно, **running**  будет Flase, и цикл остановится.

```
# Run until the user asks to quit
 8
 9
      running = Truewhile running:
1011
12
          # Did the user click the window close button?
13
          for event in pygame.event.get():
              if event.type == pygame.QUIT:
14running = False15
16
```
impact

**ACADE-MIES** 

#### $\begin{array}{c} \frac{1}{d(0 - 0)b} \\ \frac{1}{d(0 + 0)b} \\ \frac{1}{d(0 + 1)} \end{array}$ **Основной цикл**

 $\frac{(\begin{array}{c} \wedge & \wedge \\ \wedge & \wedge \\ \vee \vee \vee \end{array})}{\sqrt{\vee} \vee \sqrt{\vee} \sqrt{\vee} \sqrt$ 

● Создайте синий круг на белом экране

**impact<br>ACADE-<br>MIES &** 

**CAMPS** 

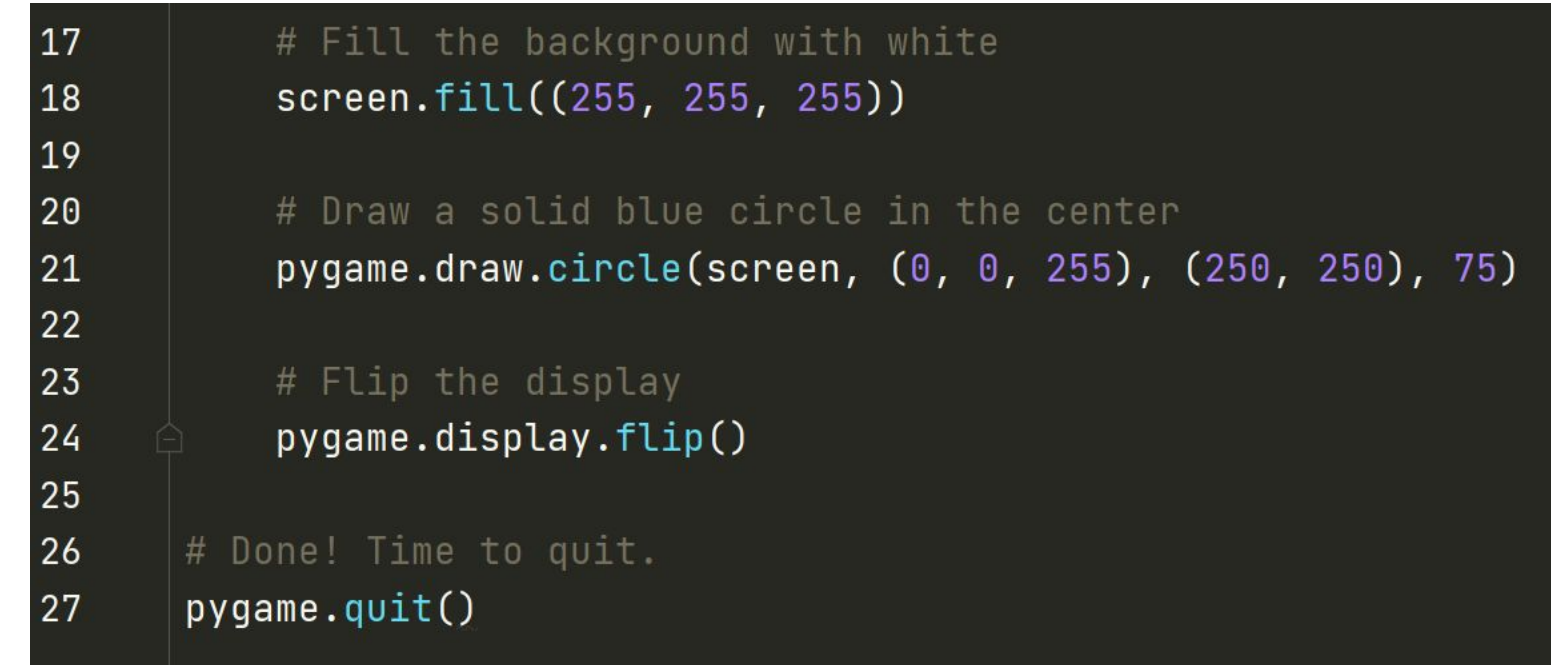

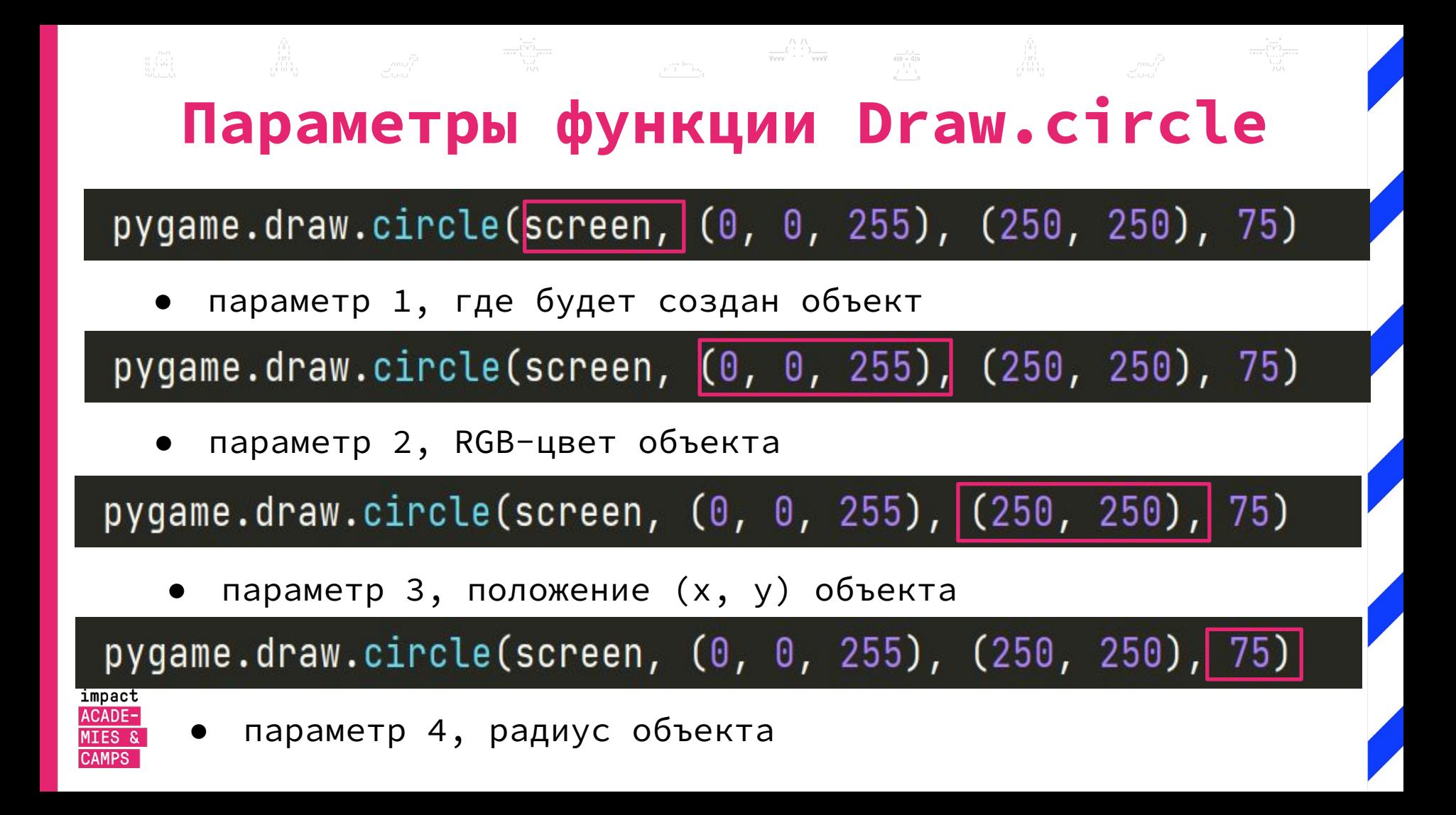

#### $d[0 = 0]b$ <br> $1$ <br> $7 + 1$ **Параметры функции**

- Некоторые параметры на разных фигурах отличаются
- К прямоугольнику добавляется длина и ширина в параметре pos.

 $rect = pygame.draw.rect(screen, (255, 0, 0), (250, 250, 50, 50)$ 

И последний параметр - толщина линии

 $rect = pygame.draw.rect(screen, (255, 0, 0), (250, 250, 50, 50)$ 

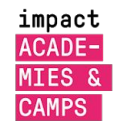

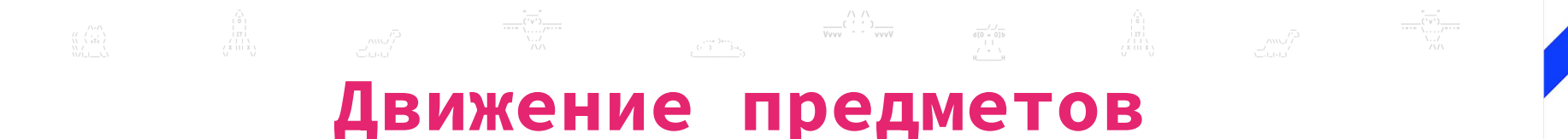

● Добавляем переменные x и y

**CAMPS** 

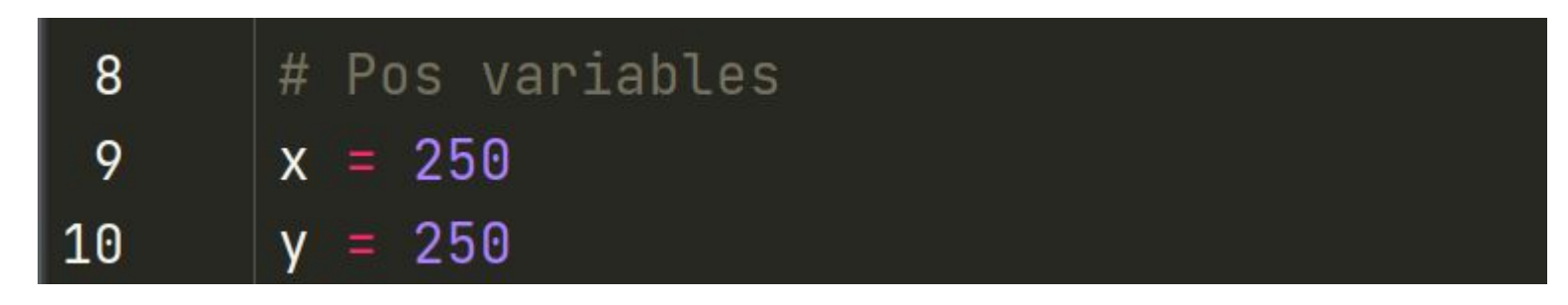

Мы добавляем переменные как параметры в функции

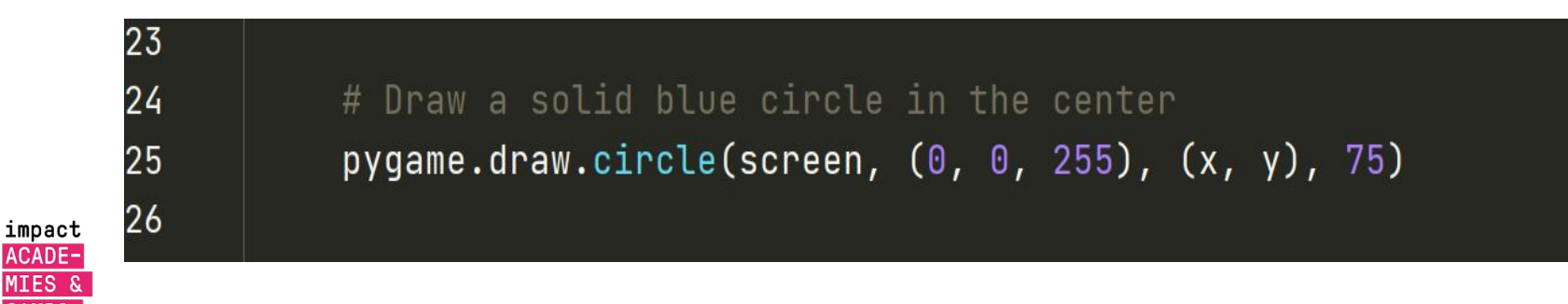

## **Ввод с клавиатуры**

 $\frac{\sqrt{1+\Delta}}{\sqrt{1+\Delta}}\Big(\frac{\sqrt{1+\Delta}}{1+\Delta}\Big)^{1+\Delta}\frac{1}{\sqrt{1+\Delta}}\Big)_{\sqrt{1+\Delta}}$ 

 $\begin{array}{c}\n\frac{f}{d[0 - 0]} \\
\frac{1}{d} \\
\frac{1}{d} \\
\frac{1}{d} \\
\frac{1}{d} \\
\frac{1}{d} \\
\frac{1}{d} \\
\frac{1}{d} \\
\frac{1}{d} \\
\frac{1}{d} \\
\frac{1}{d} \\
\frac{1}{d} \\
\frac{1}{d} \\
\frac{1}{d} \\
\frac{1}{d} \\
\frac{1}{d} \\
\frac{1}{d} \\
\frac{1}{d} \\
\frac{1}{d} \\
\frac{1}{d} \\
\frac{1}{d} \\
\frac{1}{d} \\
\frac{1}{d} \\
\frac{1}{d} \\
\frac{1}{d} \\
\frac{1}{d}$ 

Переменная key\_pressed хранит, какая кнопка была нажата, а с помощью if мы это проверим и изменим x и y

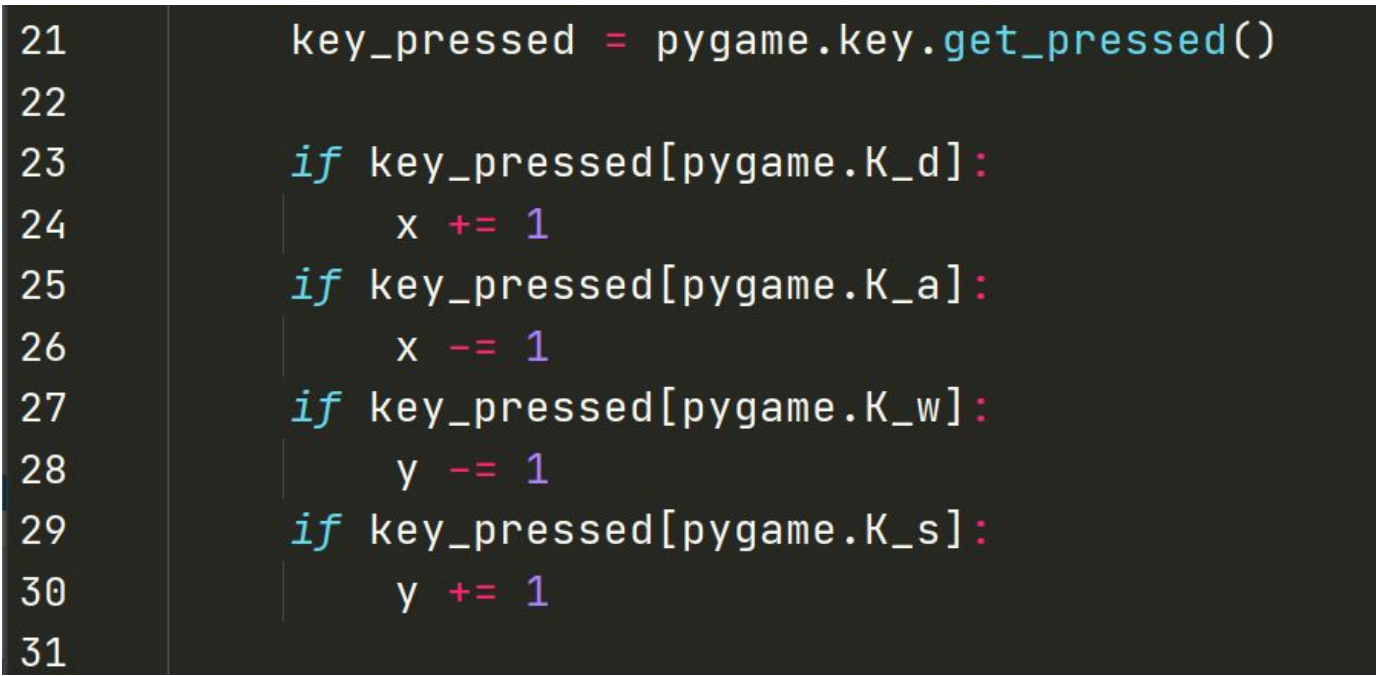

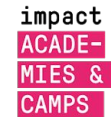

## **Пределы передвижения**

 $\frac{\sqrt{1+\Delta}}{\sqrt{1+\Delta}}\mathsf{C}^{\frac{1}{2}+\frac{1}{2}}\mathsf{C}^{\frac{1}{2}+\frac{1}{2}}\mathsf{C}^{\frac{1}{2}+\frac{1}{2}}\mathsf{C}^{\frac{1}{2}+\frac{1}{2}}\mathsf{C}^{\frac{1}{2}+\frac{1}{2}}\mathsf{C}^{\frac{1}{2}+\frac{1}{2}}\mathsf{C}^{\frac{1}{2}+\frac{1}{2}}\mathsf{C}^{\frac{1}{2}+\frac{1}{2}}\mathsf{C}^{\frac{1}{2}+\frac{1}{2}}\mathsf{C}^{\frac{1}{2}+\$ 

 $\begin{array}{c|c}\n & -f_{-}f_{-} \\
\hline\nd[0 = 0]b \\
 & | & | \\
f_{-} + \lambda_{+} \\
M_{-} & M\n\end{array}$ 

Не позволяйте персонажу выходить за пределы экрана

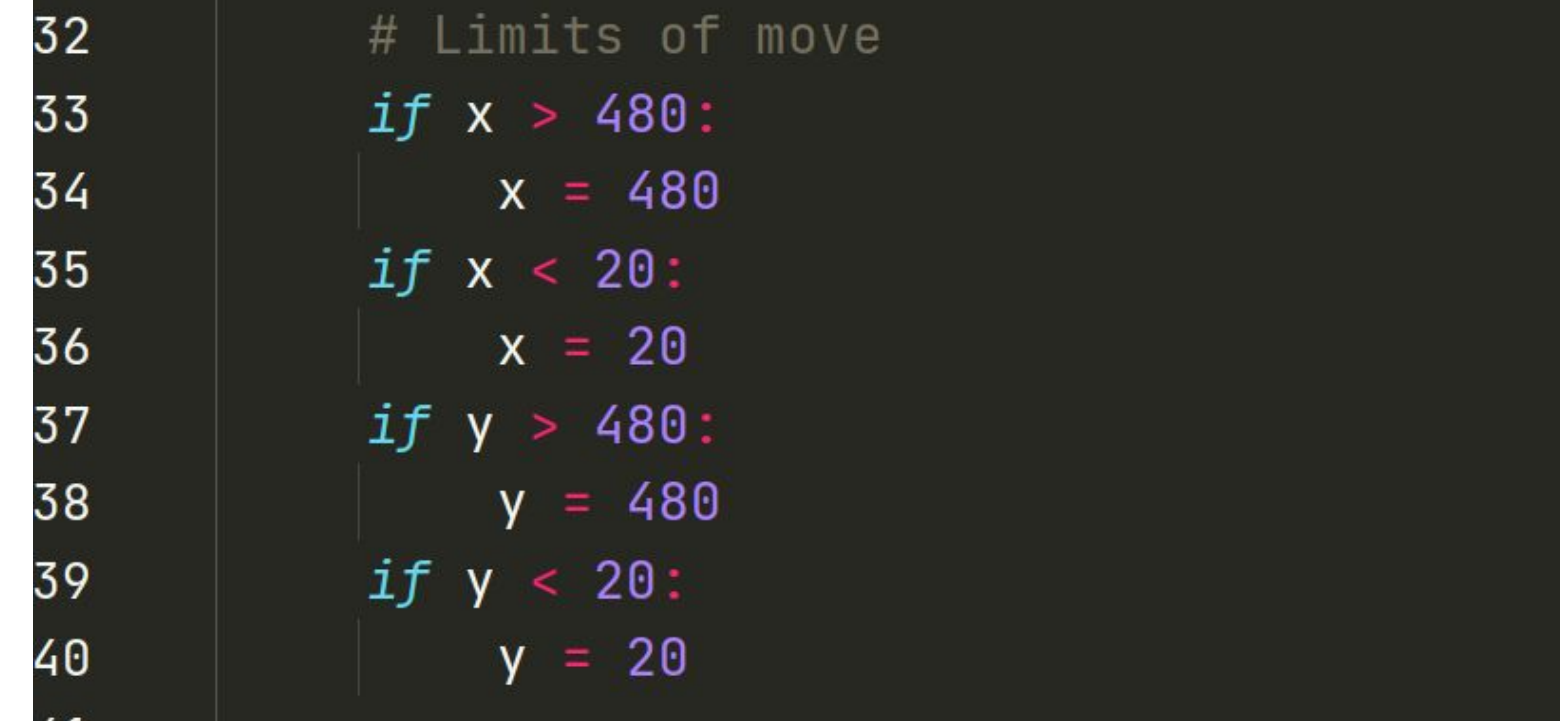

impact ACADE-MIES & **CAMPS** 

# **Вывод текста**

Добавляем переменные font, score и life

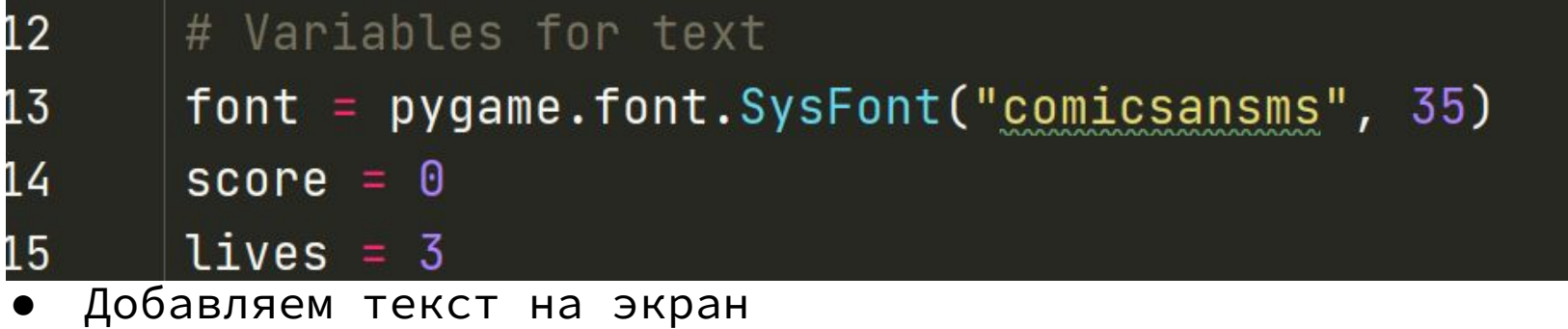

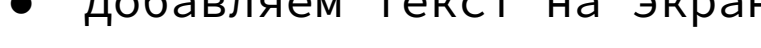

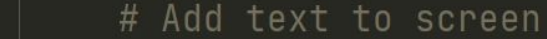

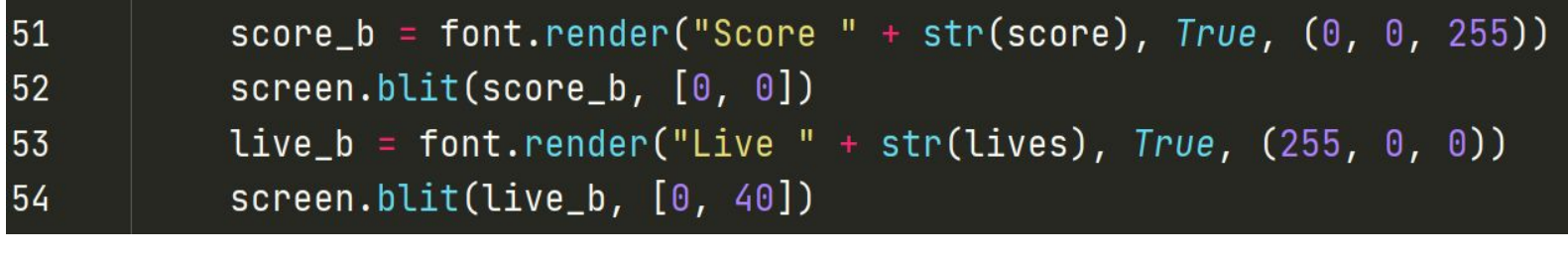

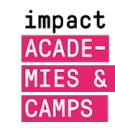

50

# **Параметры функции**

 $d[0 = 0]b$ <br> $1 \t1$ <br> $1 + \t1$ 

- Функция **render ()** создает текст в соответствии со шрифтом и назначает ему цвет.
- Функция **flash ()** отображает визуальные объекты на экране в заданном положении.

```
47
           # Fill the background with white
48
           screen.fill((255, 255, 255))
49
50
           # Add text to screen
51
           score_b = font</del>.render("Score " + str(score), True, (0, 0, 255))
52
           screen.blit(score_b, [0, 0])
           live_b = font.render("Live " + str(lives), True, (255, 0, 0))
53
           screen.blit(live_b, [0, 40])
54
55
```
impact **ACADE-**

MIES<sub>8</sub>

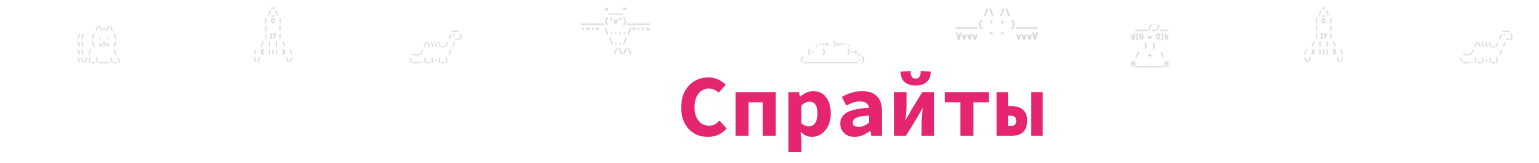

- С точки зрения программирования, спрайт это 2Dпредставление чего-либо на экране.
- По сути, это изображение pygame, которое предоставляет класс Sprite, который предназначен для хранения одного или нескольких графических представлений любого игрового объекта, который вы хотите отобразить на экране.
- Чтобы использовать его, создайте новый класс, наследующий Sprite.

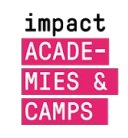

Это позволяет использовать его встроенные методы.

#### **Спрайт и изображения**  $\begin{array}{c|c}\n- & / \quad - \\
\hline\n- & 0 \\
\hline\n- & 1 \\
- & / \quad + \quad \end{array}$

Вы можете загружать изображения с компьютера того же размера с Surface ()

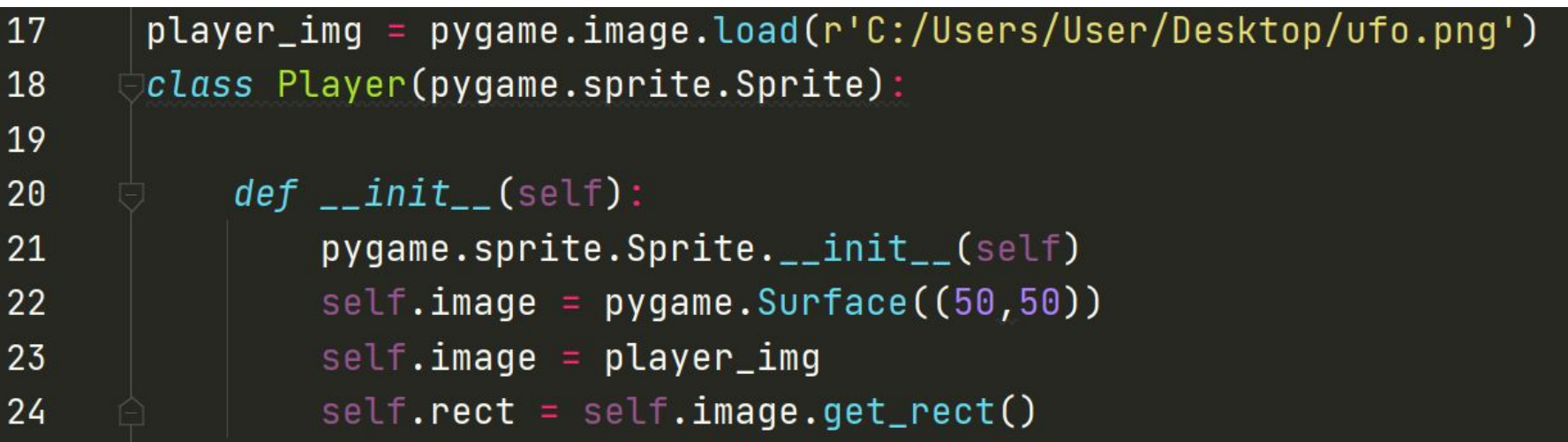

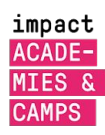

#### $\begin{array}{c|c}\n & f_{-} / f_{-} \\
\hline\n\sqrt{100} & 0 \\
\hline\n & 1 & 1 \\
f_{+} & f_{-} \\
\hline\n\end{array}$ **Группа спрайтов**

- Создаем переменную для всех спрайтов
- Мы создаем игрока
- Добавляем игрока в группу спрайтов

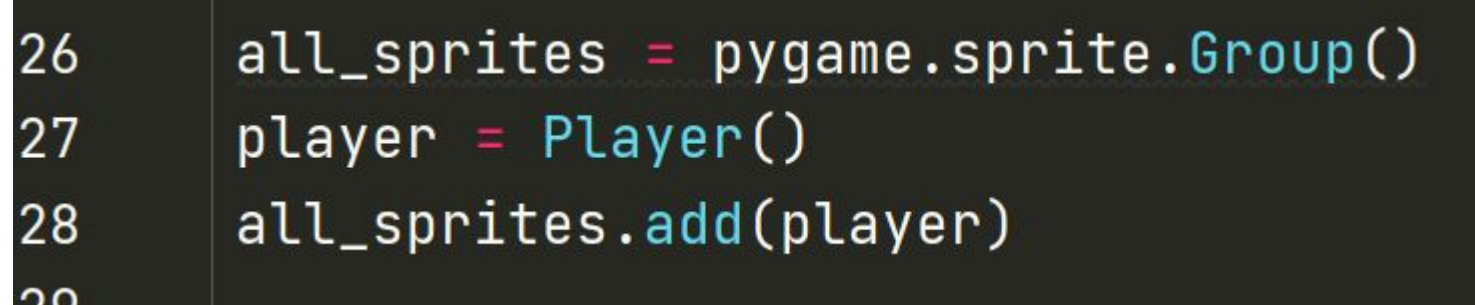

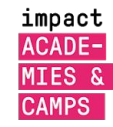

# **Группа спрайтов**

 $\frac{1}{d[0 - 0]b}$ 

Движения персонажа, а точнее прямоугольник вокруг персонажа

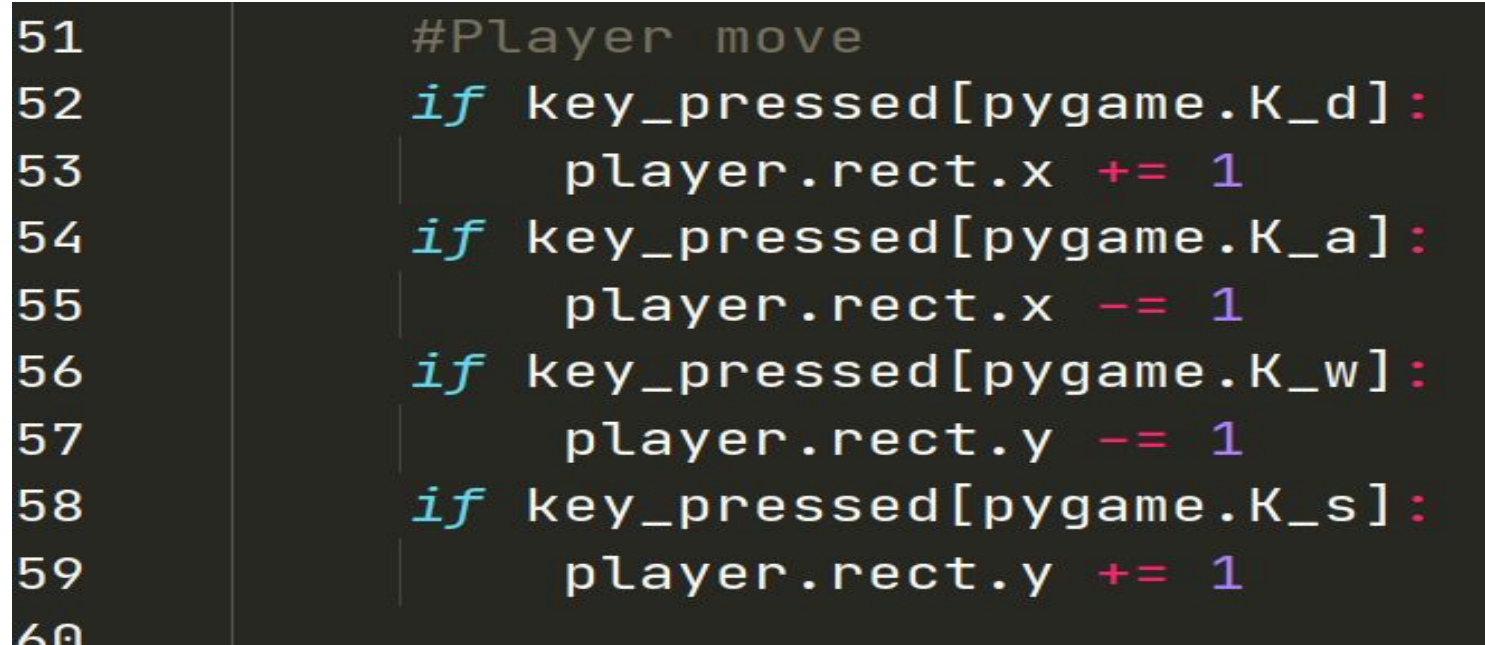

impact ACADE-MIES & **CAMPS** 

# **Добавление спрайта на экран**

- Добавляем группу спрайтов на экран через функцию .draw с указанием экрана
- Примечание: будьте осторожны, любое добавление должно быть между screen.fill () и pygame.display.flip ()

 $32<sup>°</sup>$ while running: 33 all\_sprites.update()

82 83 # Draw the player on screen all\_sprites.draw(screen) 84 85

impact

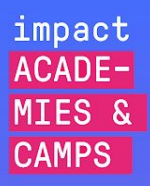

#### **Космическая игра**

<fun+learning/empowering {we generate experience}\*<exploi {we generate experience}\*<explore+invent> <WE CREATE>/EDUCATE/(INSPIRE)NOW. <WE CREAT

## **Game.py**

 $-\frac{\sum\limits_{\text{VVVV}}\binom{\sum\limits_{i=1}^{N}\binom{\sum\limits_{i=1}^{N}\binom{\sum\limits_{i=1}^{N}\binom{\sum\limits_{i=1}^{N}\binom{\sum\limits_{i=1}^{N}\binom{\sum\limits_{i=1}^{N}\binom{\sum\limits_{i=1}^{N}\binom{\sum\limits_{i=1}^{N}\binom{\sum\limits_{i=1}^{N}\binom{\sum\limits_{i=1}^{N}\binom{\sum\limits_{i=1}^{N}\binom{\sum\limits_{i=1}^{N}\binom{\sum\limits_{i=1}^{N}\binom{\sum\limits_{i=1}^{N}\binom{\sum\limits_{i=$ 

● Импортируем модули и определяем цвета

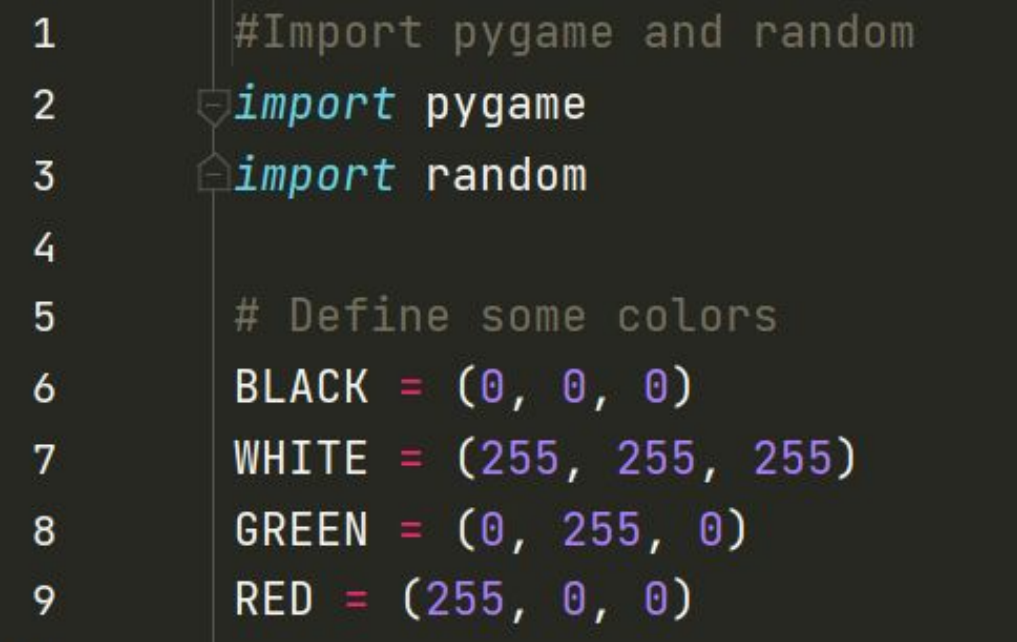

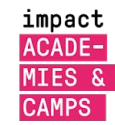

# **Класс блока**

class Block(pygame.sprite.Sprite): ol

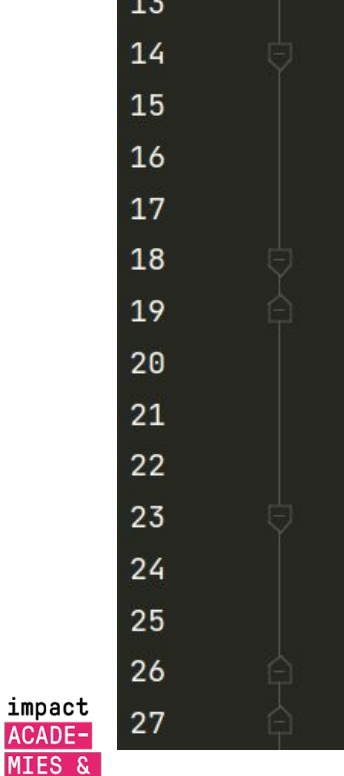

impac

**MIES CAMPS**   $12$ 

 $def \_init\_(self, color, width, height):$ # Call the parent class (Sprite) constructor  $super()$ . \_\_init\_\_ $()$ 

# Create an image of the block, and fill it with a color. # This could also be an image loaded from the disk.  $self.\n$ image = pygame.Surface([width, height]) self.image.fill(color)

# Fetch the rectangle object that has the dimensions of the image  $#$  image.

# Update the position of this object by setting the values # of rect.x and rect.y

 $self. rect = self.image.get\_rect()$ 

# **Функции блочного класса**

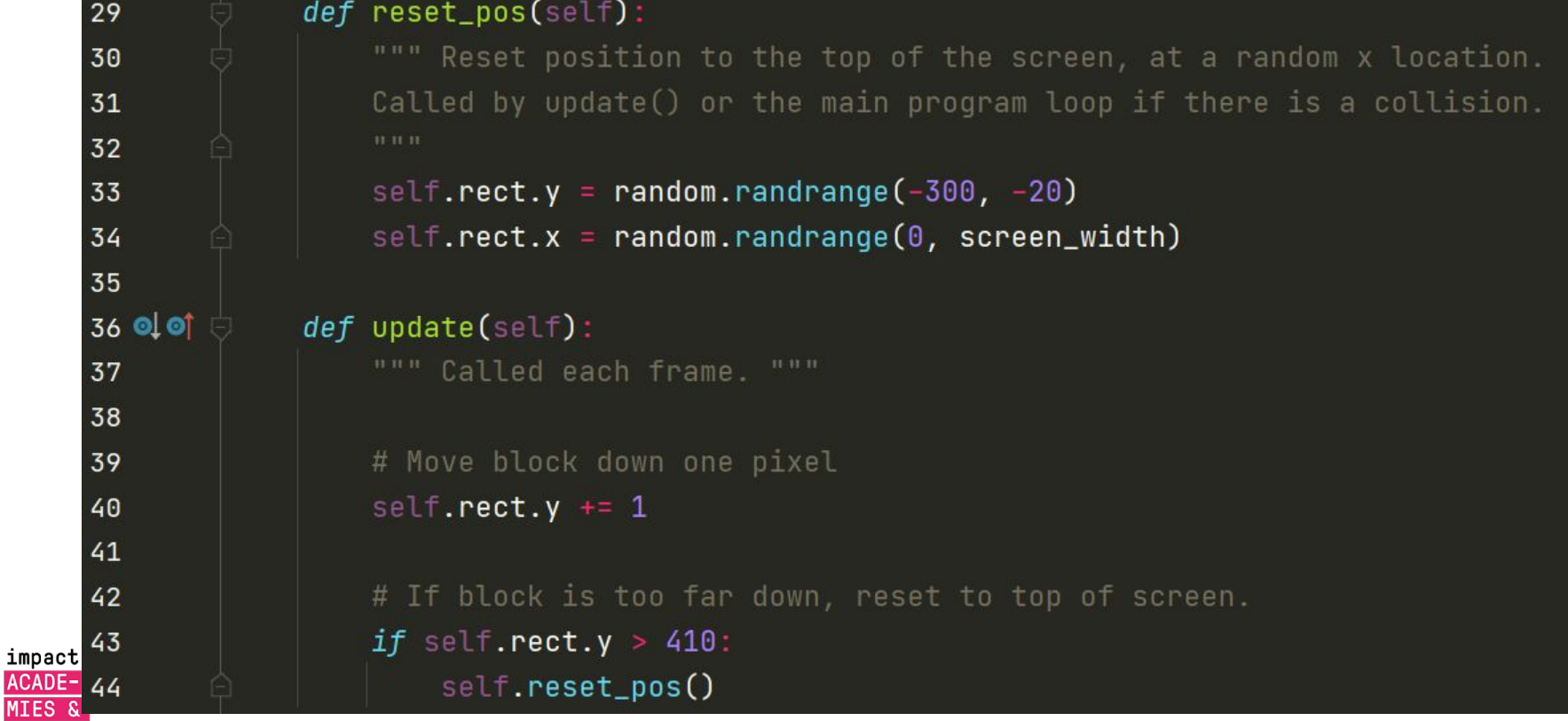

**MIES CAMPS** 

# **Класс игрока**

**● Player Class** Наследует класс **Block** и переписывает функцию **update**.

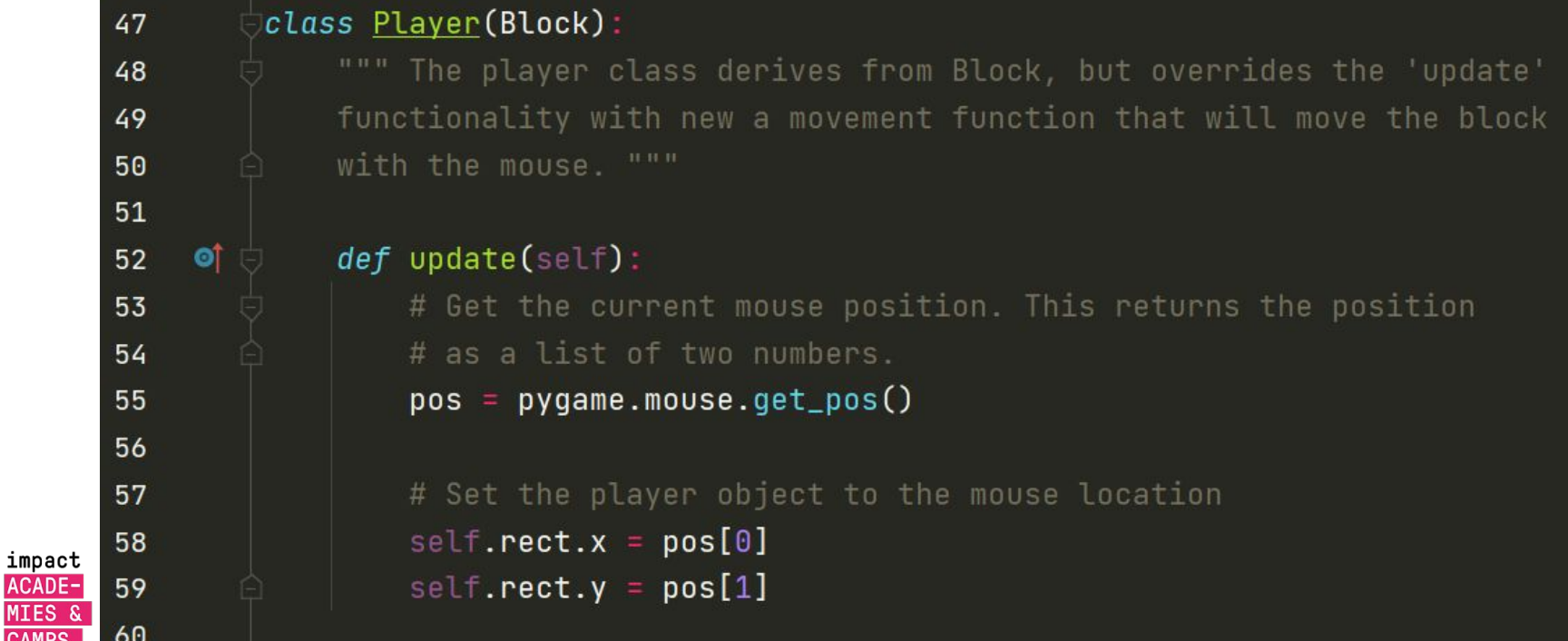

**MIES CAMPS** 

#### $\frac{\sqrt{1+\Delta}}{\sqrt{1+\Delta}}\left(\begin{array}{cc} 1 & 1 \\ 1 & 1 \\ 1 & 1 \end{array}\right)_{\sqrt{1+\Delta}}$ **Основные данные**

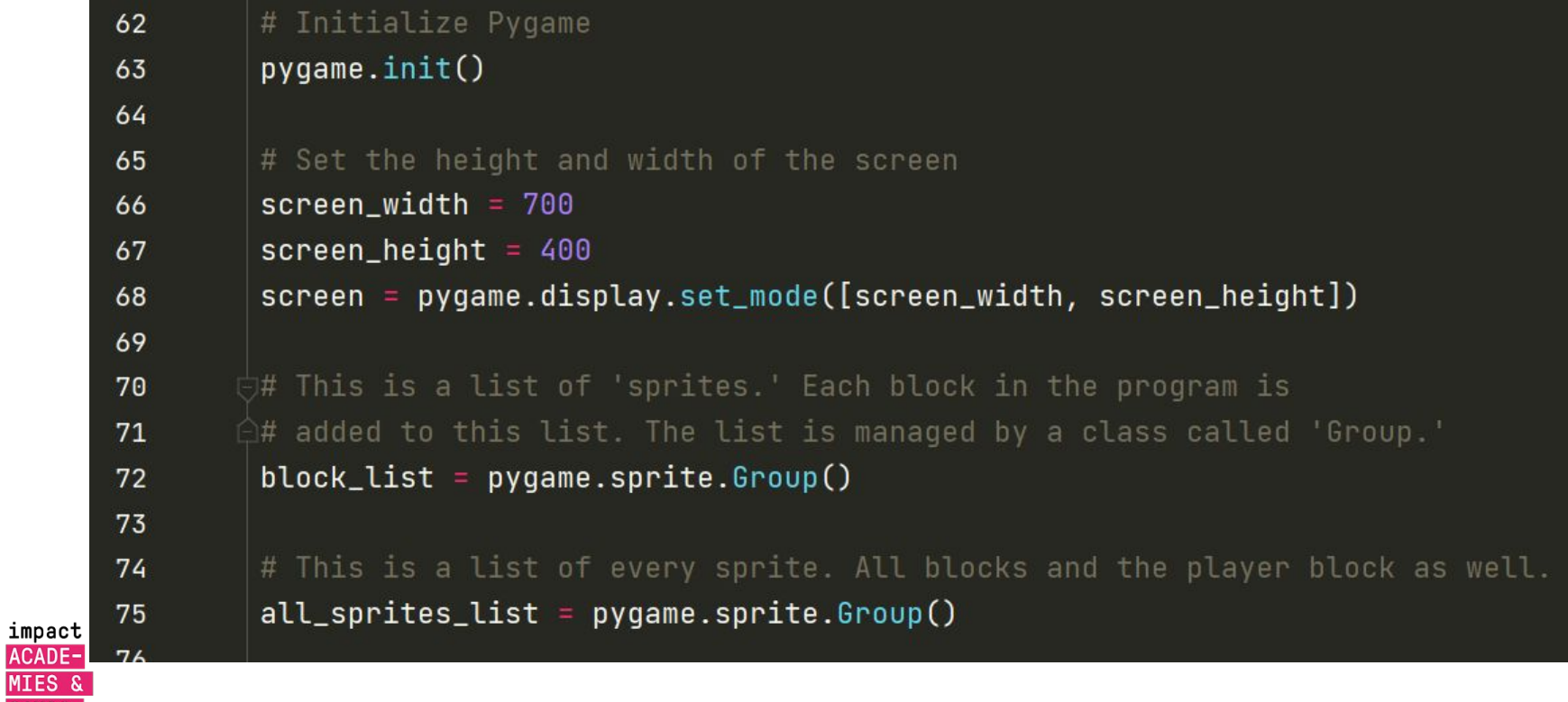

**CAMPS** 

# **Создание 50 блоков**

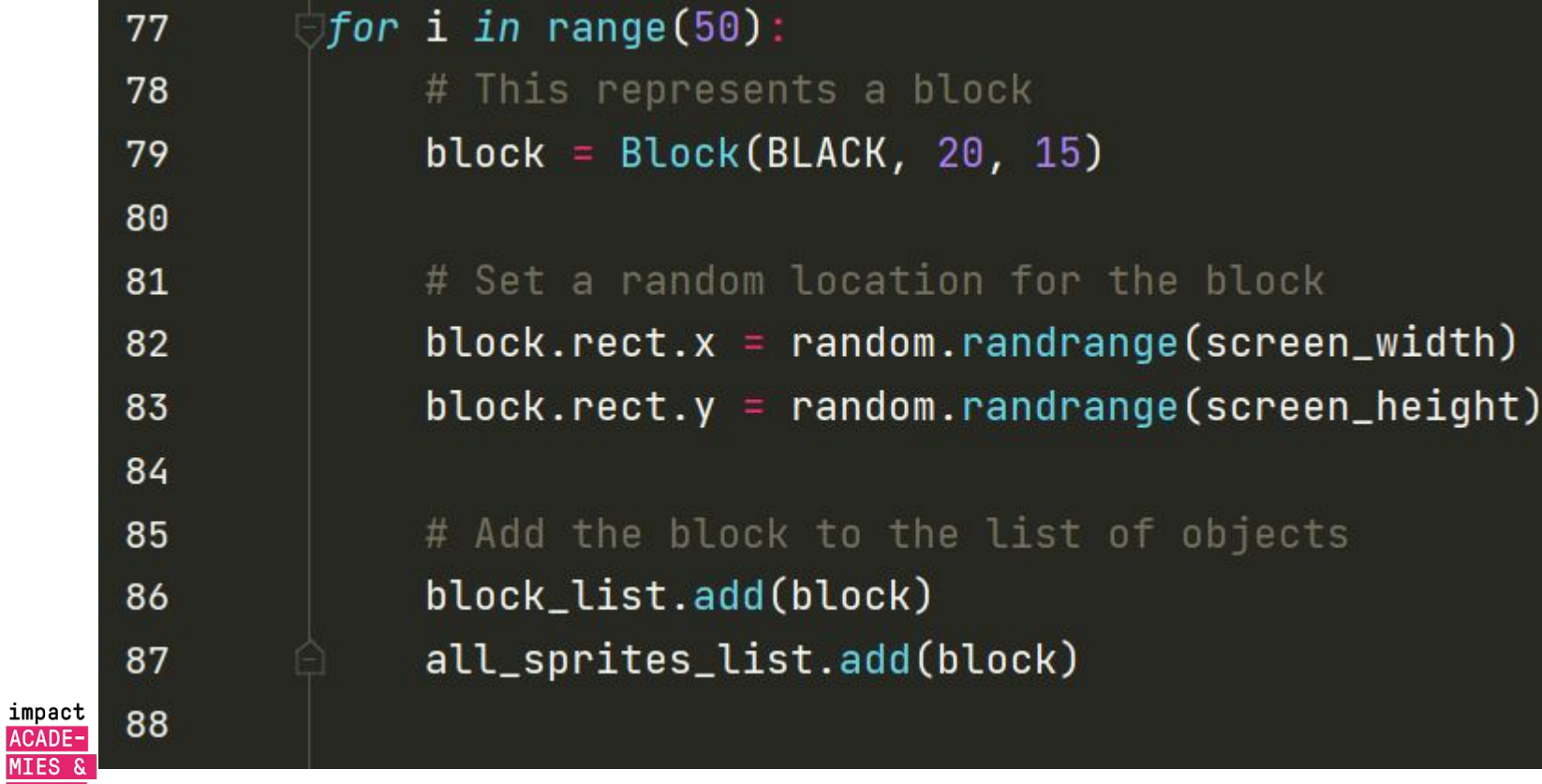

**CAMPS** 

#### **Создание игрока**

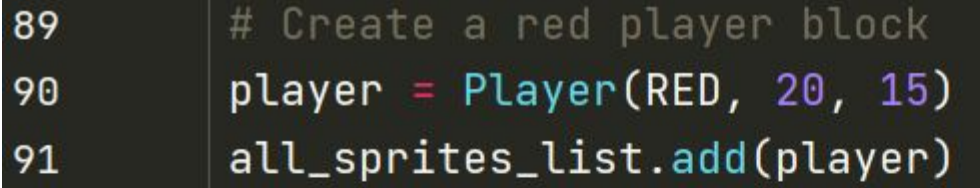

# Loop until the user clicks the close button.  $done = False$ 

# Used to manage how fast the screen updates  $clock = pygame.time.Clock()$ 

 $score = 0$ 

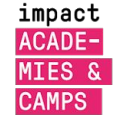

90

92

93

94

95

96

97

98

99

L00

# **Основной цикл**

101 # -------- Main Program Loop ----while not done: 102 for event in pygame.event.get $()$ : 103 *if* event.type ==  $pyqame.QUIT$ : 104  $done = True$ 105 106 # Clear the screen 107 screen.fill(WHITE) 108 109 # Calls update() method on every sprite in the list 110 all\_sprites\_list.update() 111 112

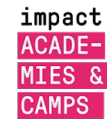

# **Коллизия**

● Функция .spritecollide () проверяет коллизию между спрайтами.

 $\begin{array}{c|c} & \nearrow \nearrow \\ d\{0 = 0\}b \\ & | & | & \\ \hline \\ H & & \nearrow \\ \end{array}$ 

● Коллизия - это когда два объекта сталкиваются или перекрываются

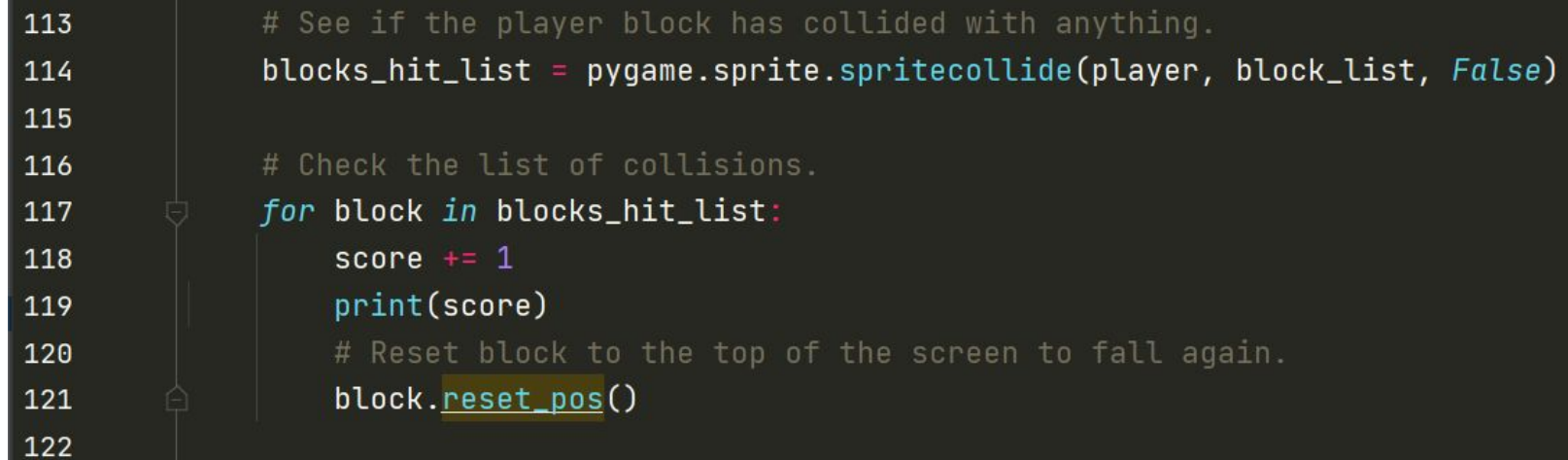

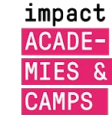

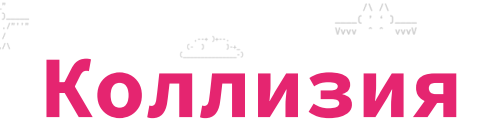

Объявляем скорость игры и «рисуем» спрайты на экране

 $\begin{array}{c|c}\n & f - f \\
d[0 = 0]b \\
 & 1 \\
f + \lambda \\
H & H\n\end{array}$ 

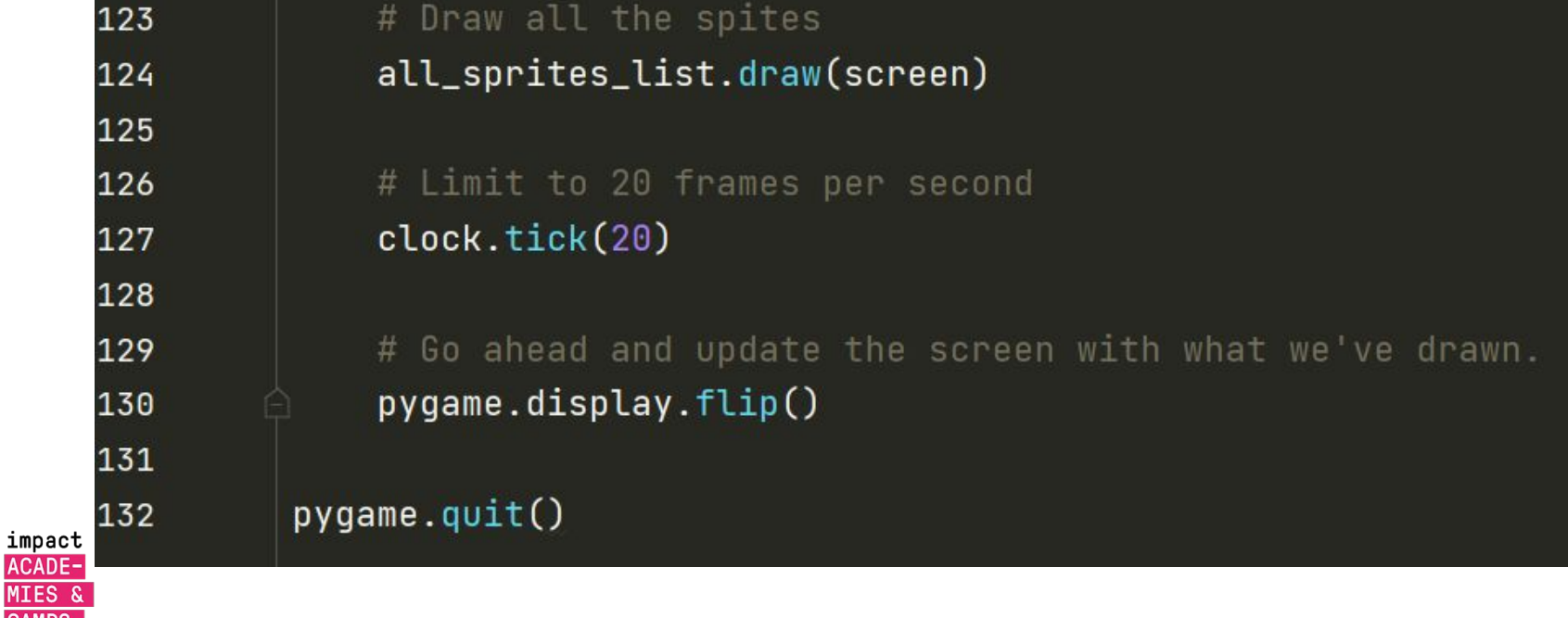

**MIES CAMPS** 

## **Что мы сделали сегодня?**

Резюме материала

Знакомство с модулем Pygame

Работа с функциями и спрайтами

 $\mathbf{R}$ 

Написание космической игры

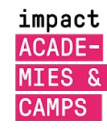

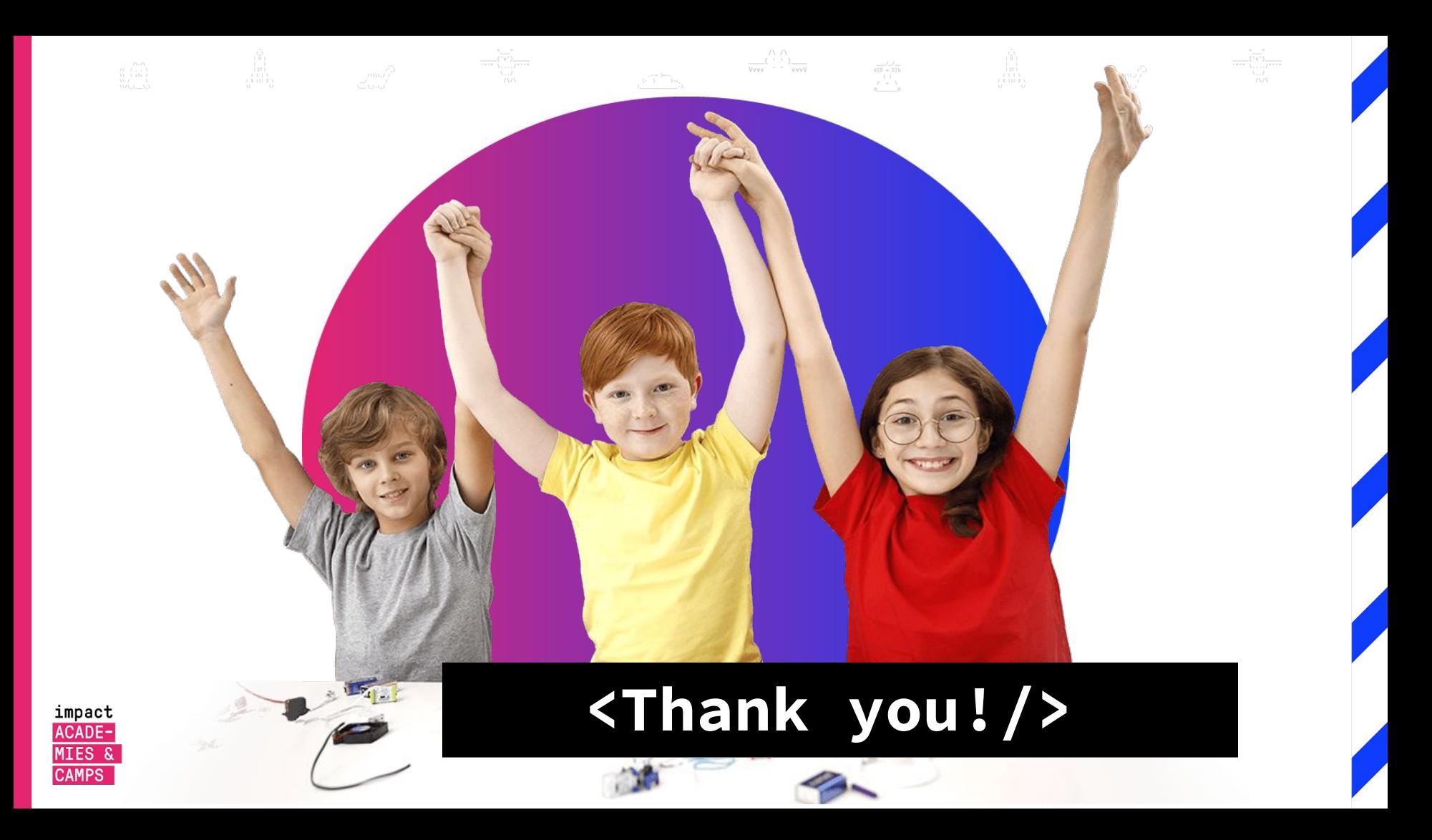